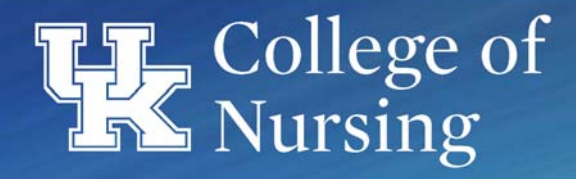

# **Office of Continuing Education**

## **CATS Lecture Series**

### **Nursing Credit Instructions**

### **SIGN-IN SHEET MUST BE EMAILED TO HAROLD.BROWN@UKY.EDU WITHIN 48 HOURS**

#### **Criteria for Successful Completion**

Sign in at the beginning of the activity Attend/participate in the entire continuing education activity Complete/submit an evaluation of the activity at the program

#### **Accessing the CerƟficate**

1. Log onto http://moodle.ukconce.org; enter your moodle account user name and password\*

(\*If this is your first time visiting this site, create a user account by selecting "New Account" text in blue on the right hand side of the page. Complete the required information. (Notice all of the requirements for the username and password.) An email will be sent to you containing the web link. Click on the web link in your e-mail which will confirm your newly created account in the UK course center. Write your log-in name and password down in case you should ever take another course through the center. Please note the minimum computer and software requirements for accessing the course center, especially browser requirements for accessing certificates.)

- 2. Select **"EvaluaƟon and CE Request for Live Courses"**
- 3. Select Course Attended
- 4. Enter enrollment key given by administrator
- 5 After the evaluation has been completed, download the certificate.
- 6. If you should leave prior to the end of the program, please print your name, email address, and leave time on this sheet and return it to the desk. You will receive further instructions.

#### **Disclosure**

All faculty members participating in continuing education programs provided by the University of Kentucky, College of Nursing Continuing Education must disclose any real or perceived conflict of interest related to the content of their presentations. Speaker disclosures are made available to participants.

#### **AccreditaƟon Statement**

The University of Kentucky, College of Nursing is accredited as a provider of continuing nursing education by the American Nurses Credentialing Center's Commission on Accreditation (ANCC).

The Kentucky Board of Nursing (KBN) approves The University of Kentucky, College of Nursing as a provider as well. ANCC and KBN approval of a continuing nursing education provider does not constitute endorsement of program content nor commercial sponsors. The University of Kentucky does not approve commercial products.

> **Need help or have questions regarding nursing CE credit? Email Aimee Hatfield @ aimee.hatfield@uky.edu**

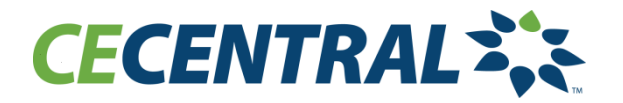

#### **Get Credit Instructions**

- 1. Attend (live) or Complete (enduring) activity in its entirety.
- 2. After the activity, go t[o www.CECentral.com/getcredit](http://www.cecentral.com/getcredit)
- 3. Enter activity code XXXXXX
- 4. Login or register for a free account.
- 5. Choose only the sessions you attended (Session Tracker only)
- 6. Complete *posttest (enduring)* evaluation and get credit.

**IMPORTANT: The deadline to claim credit online is (60 days post activity) Do not include for enduring.**

If you need help claiming credit, please call 859-257-5320, M-F (8am-4:30pm EST)

#### **Mobile App Instructions**

Type in your browser: **m.cecentral.com**

To install this app

- 1. Tap dropdown menu on the right (3 dots )
- 2. Select save to bookmarks
- 3. Select "add to" and then "home"
- 4. Select the Get Credit tab
- 5. Enter the activity code
- 6. Search and claim your credit